## **Spreadsheet File Transfer User Guide**

FR 2915
Report of Foreign (Non-U.S.)
Currency Deposits

#### **Overview**

The Federal Reserve System's Reporting Central Application provides the ability to submit spreadsheet files (*e.g.*, Microsoft Excel) via the internet. As a result, reporting institutions that use a spreadsheet to prepare their data will not have to key their data into a web page form. While this feature was provided for reporting institutions using spreadsheets, the file can be created by any other backend system that a reporting institution uses to generate its data.

This document provides the required file format for submitting the data via Reporting Central and shows how a reporting institution can create the file from a spreadsheet for the **FR 2915** – **Report of Foreign (Non-U.S.) Currency Deposits**. Formulas were used to pull the data from the spreadsheet worksheets containing the data and format them for transmission to Reporting Central.

Microsoft Excel was used in this example but the same process can be applied to other spreadsheet software. The method used to create the file is at the discretion of the reporter. This guide assumes that the data already exist in spreadsheet form.

### How to create a text file from a spreadsheet for the FR 2915

The FR 2915 is comprised of one schedule and several financial and text fields. To minimize issues arising during the creation of the Reporting Central text file, it is strongly recommended reporting institutions follow the process described below.

#### Field Labels

The identifying label for both financial and text data is the eight-character MDRM descriptor listed in Appendix A. Reporting Central uses the MDRM to identify individual report items in the file upload.

| Report Form<br>Line Number | Item                                                 | 8-character<br>MDRM |
|----------------------------|------------------------------------------------------|---------------------|
| Financial Data             | Items                                                |                     |
|                            | No foreign currency deposits                         | FCDQH020            |
| 1.                         | Total transaction accounts                           | FCDQ2215            |
| 2.                         | Cash items in process of collection                  | FCDQ0020            |
| 3.                         | Total savings and time deposits                      | FCDQ3682            |
| 4.                         | Demand deposits due                                  | FCDQ2698            |
| 5.                         | Time and savings deposits due                        | FCDQ3683            |
| 6.                         | All time deposits with balances of \$100,000 or more | FCDQ2604            |
| Text Items                 |                                                      | ,                   |
|                            | Name of Reporting Institution                        | FCDQ9017            |
|                            | Address of Reporting Institution                     | FCDQ9028            |
|                            | City of Reporting Institution                        | FCDQ9130            |

#### Field Values

Financial data fields can have either positive, zero, or null values.

| Financial Data Item Value | Format              |  |
|---------------------------|---------------------|--|
| Positive                  | [leave value as is] |  |
| Zero                      | 0                   |  |
| Null (or blank)           | [leave blank]       |  |

#### Step 1 - Create Data Listing

Since it is presumed that the reporter already has the report data in spreadsheet format, all subsequent steps in this guide are based on using this report data as the source. The first step recommended is to create a sequential listing of all the items containing the item number, the eight-character MDRM, item description, and item value.

It is easier if you list all of the financial data items first and then the text items after that.

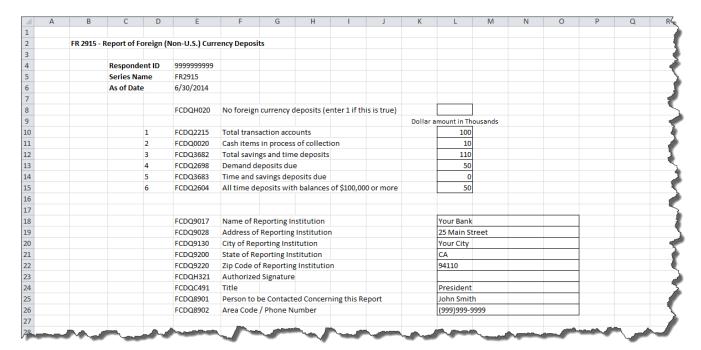

**NOTE** Adding additional information to this spreadsheet (like item description and item number) can make items easier to identify and help troubleshoot potential problems. However, this information is completely optional.

#### Step 2 - Link and Format Data Cells

In Sheet 2 of the workbook, all of the financial and text items will be linked to Sheet 1 and formatting characters inserted to aid in the creation of the final text file.

#### Data Format for Financial Data Items

- "L" is the separator between data items.
- Eight-character MDRM.
- "+" represents the <u>maximum</u> number of columns on the report form into which financial data can be entered for one MDRM. For FR 2915, the maximum number of columns is one. The formula for each financial item must contain only one "+".
- Financial data displays after each "+".

```
Financial Data Excel formula: ="L"&Sheet1!E10&"+"&Sheet1!L10
Translates to: LFCDQ2215+100
```

#### Data Format for Text Items

- "L" is the separator between data items.
- Eight-character MDRM.
- Text data entry is preceded by two underscores and followed by two underscores.

```
Text Data Excel formula: ="L"&Sheet1!E18&"__"&Sheet1!L18&"__"
Translates to: LFCDQ9017__Your Bank__
```

The above is repeated for all financial data and text items. Once all fields have been linked, you can create the text file.

#### Step 3 - Create the Text File

After saving the file in spreadsheet format the text file can be created by first navigating to the **File tab**.

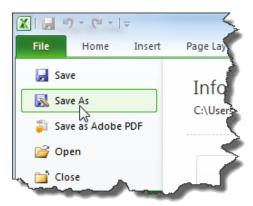

Then selecting the 'Save As' option and indicating the file type as 'Text (Tab delimited) (\*.txt).'

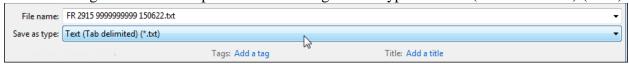

If a message appears indicating that this file selection does not support workbooks with multiple worksheets, select '**OK**.'

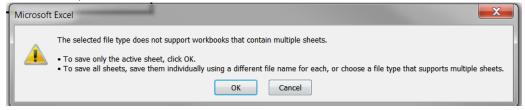

An additional message will be displayed concerning incompatibility features, select 'Yes.'

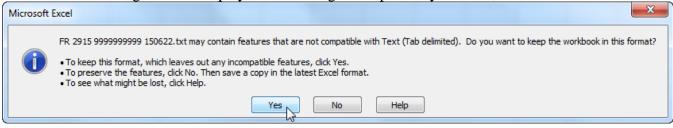

#### Step 4 - Format the Text File and Add Header Record

The text file you created will look like this.

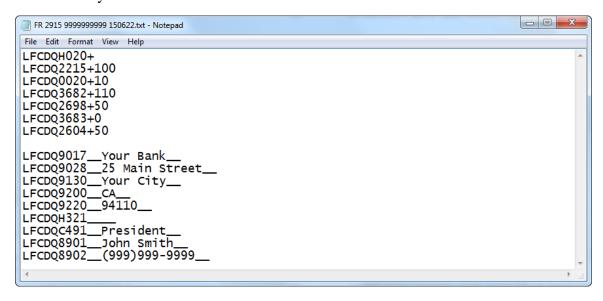

#### The next step is to add the header record as the first line.

The file header record consists of the following items:

- the first 10 spaces are the RSSD ID with leading zeroes
- the next 10 spaces are the report series ID 'FR2915,' plus four trailing spaces
- the report as-of date, in MM-DD-YYYY format

```
_ 0
FR 2915 999999999 150622.txt - Notepad
File Edit Format View Help
999999999FR2915
                        06-22-2015
LFCDQH020+
LFCDQ2215+100
                        Four trailing spaces follow
LFCDQ0020+10
                           the report series ID
LFCDQ3682+110
LFCDQ2698+50
LFCDQ3683+0
LFCDQ2604+50
LFCDQ9017__Your Bank__
LFCDQ9028__25 Main Street__
LFCDQ9130__Your City__
LFCDQ9200__CA
LFCDQ9220
             94110
LFCDOH321
LFCDQC491__President
LFCDQ8901___John Smith
LFCDQ8902___(999)999-9999_
```

#### **Step 5 - Reporting Central Submission**

In Reporting Central, select the File Upload tab and then click the '**Browse...**" button. Then, navigate to the stored text file and select the filename so it appears in the 'File:' box. Select "Continue" to upload.

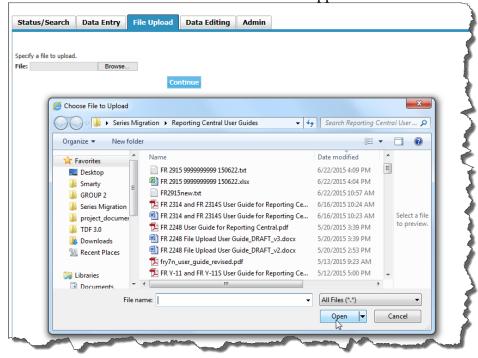

If there are no formatting issues during the file upload the data will load directly into the report screen.

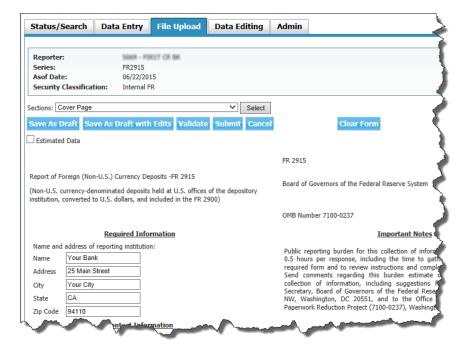

The report data can then be validated and saved. If errors exist in the text file error messages will appear in the file upload window, which can be used to troubleshoot any formatting issues.

### Appendix A

# FR 2915 Report Detailed Field Specifications

| Report Form<br>Line Number | Item                                                                                                    | 8-character<br>MDRM |
|----------------------------|----------------------------------------------------------------------------------------------------|---------------------|
| Financial Data             | Items                                                                                                    |                     |
| [checkbox]                 | No foreign currency deposits<br>Indicate '1' if your institution had no foreign (non-U.S.) deposits at<br>your U.S. offices on every day of reporting week. Otherwise, please<br>complete the entire report. | FCDQH020            |
| 1.                         | Total transaction accounts                                                                                                    | FCDQ2215            |
| 2.                         | Cash items in process of collection                                                                                                    | FCDQ0020            |
| 3.                         | Total savings and time deposits                                                                                                    | FCDQ3682            |
| 4.                         | Demand deposits due                                                                                                    | FCDQ2698            |
| 5.                         | Time and savings deposits due                                                                                                    | FCDQ3683            |
| 6.                         | All time deposits with balances of \$100,000 or more                                                                                                    | FCDQ2604            |
| Text Items                 |                                                                                                    |                     |
|                            | Name of Reporting Institution                                                                                                    | FCDQ9017            |
|                            | Address of Reporting Institution                                                                                                    | FCDQ9028            |
|                            | City of Reporting Institution                                                                                                    | FCDQ9130            |
|                            | State of Reporting Institution                                                                                                    | FCDQ9200            |
|                            | Zip Code of Reporting Institution                                                                                                    | FCDQ9220            |
|                            | Authorized Signature                                                                                                    | FCDQH321            |
|                            | Title                                                                                                    | FCDQC491            |
|                            | Person to be Contacted Concerning this Report                                                                                                    | FCDQ8901            |
|                            | Area Code / Phone Number                                                                                                    | FCDQ8902            |